**CONCORSO PUBBLICO, PER ESAMI, PER N. 1 POSTO DI CATEGORIA D, POSIZIONE ECONOMICA D1, AREA AMMINISTRATIVA-GESTIONALE, PER LE ESIGENZE DEL DIPARTIMENTO DI ECCELLENZA DI INGEGNERIA CHIMICA, DEI MATERIALI E DELLA PRODUZIONE INDUSTRIALE DELL'UNIVERSITÀ DEGLI STUDI DI NAPOLI FEDERICO II, IN ATTUAZIONE DEL PROGETTO "DIPARTIMENTI DI ECCELLENZA 2023-2027" – CUP E63C22003680006 (COD. CONCORSO 2336) - DG/2023/1554 del 27/12/2023 (Albo Ufficiale N.R. 375/2024)**

**Data di pubblicazione dell'avviso di indizione: G.U. IV SERIE SPECIALE - Concorsi ed Esami n.5 del 16/01/2024**

## **Quesiti estratti alla prova orale del 3.4.2024**

## **QUESITI CHE VERTONO SU UNO O PIÙ ARGOMENTI PREVISTI DALL'ART. 6 DEL BANDO DI CONCORSO**

- Il Responsabile Unico di Progetto
- Il potere di autotutela della Pubblica Amministrazione
- Il Dipartimento
- La digitalizzazione del ciclo di vita dei contratti: il fascicolo virtuale dell'operatore economico
- I termini di conclusione del procedimento amministrativo
- Gli Organi dell'Università
- La selezione delle offerte: i criteri di aggiudicazione degli appalti di lavori, servizi e forniture
- I principi generali dell'attività amministrativa come previsti dalla L. 241/1990
- Il Senato Accademico
- I documenti di gara: bando, avviso di gara o lettera di invito
- L'istituto della revoca del provvedimento amministrativo ai sensi della L.241/1990
- Il Nucleo di Valutazione
- Procedure di scelta del contraente: procedura ristretta
- I principali obblighi di pubblicazione concernenti l'organizzazione e l'attività delle pubbliche amministrazioni come previsti dal Decreto legislativo 14 marzo 2013, n. 33 e ss.mm.ii
- L'autonomia regolamentare delle Università
- Pubblicità e trasparenza dei contratti pubblici
- I vizi dell'atto amministrativo
- Le finalità istituzionali dell'Università
- La programmazione dei lavori e degli acquisti di beni e servizi
- L'istituto del diritto d'accesso, così come delineata dagli artt. 22 e seguenti della L. 241/1990
- Il Collegio dei Revisori dei Conti
- Svolgimento delle procedure di gara: gli atti preparatori
- Il diritto di accesso come delineato dagli artt. 22 e seguenti della L. 241/1990 e l'istituto dell'accesso civico introdotto dal D.Lgs. 33/2013: le principali differenze
- Gli organi del Dipartimento: il Consiglio
- I documenti di gara: il capitolato speciale
- I casi di Esclusione dal diritto di accesso come delineati dall'art. 24 della L. 241/1990
- I titoli di studio universitari

## **QUESITI DI INGLESE**

- **Subject-matter and scope:** This Directive does not affect the freedom of Member States to define, in conformity with Union law, what they consider to be services of general economic interest, how those services should be organised and financed, in compliance with the State aid rules, and what specific obligations they should be subject to. Equally, this Directive does not affect the decision of public authorities whether, how and to what extent they wish to perform public functions themselves pursuant to Article 14 TFEU and Protocol No 26.
- **Mixed procurement:** Contracts which have as their subject two or more types of procurement (works, services or supplies) shall be awarded in accordance with the provisions applicable to the type of procurement that characterises the main subject of the contract in question. In the case of mixed contracts consisting partly of services within the meaning of Chapter I of Title III and partly of other services or of mixed contracts consisting partly of services and partly of supplies, the main subject shall be determined in accordance with which of the estimated values of the respective services or supplies is the highest.
- **Subject-matter and scope:** Agreements, decisions or other legal instruments that organise the transfer of powers and responsibilities for the performance of public tasks between contracting authorities or groupings of contracting authorities and do not provide for remuneration to be given for contractual performance, are considered to be a matter of internal organisation of the Member State concerned and, as such, are not affected in any way by this Directive.
- **Public contracts between entities within the public sector:** A contracting authority shall be deemed to exercise over a legal person a control similar to that which it exercises over its own departments within the meaning of point (a) of the first subparagraph where it exercises a decisive influence over both strategic objectives and significant decisions of the controlled legal person. Such control may also be exercised by another legal person, which is itself controlled in the same way by the contracting authority.
- **Defence and security:** Where the procurement and performance of the public contract or design contest are declared to be secret or must be accompanied by special security measures in accordance with the laws, regulations or administrative provisions in force in a Member State, this Directive shall not apply provided that the Member State has determined that the essential interests concerned cannot be guaranteed by less intrusive measures, such as those referred to in the first subparagraph of paragraph 2.
- **Public contracts and design contests involving defence or security aspects which are awarded or organised pursuant to international rules:** This Directive shall not apply to public contracts and design contests involving defence or security aspects which the contracting authority awards in accordance with procurement rules provided by an international organisation or international financing institution, where the public contracts and design contests concerned are fully financed by this organisation or institution.
- **Economic operators:** Economic operators that, under the law of the Member State in which they are established, are entitled to provide the relevant service, shall not be rejected solely on the ground that, under the law of the Member State in which the contract is awarded, they would be required to be either natural or legal persons. Groups of economic operators, including temporary associations, may participate in procurement procedures. They shall not be required by contracting authorities to have a specific legal form in order to submit a tender or a request to participate.
- **Economic operators:** Where necessary, contracting authorities may clarify in the procurement documents how groups of economic operators are to meet the requirements as to economic and financial standing or technical and professional ability referred to in Article

58 provided that this is justified by objective reasons and is proportionate. Member States may establish standard terms for how groups of economic operators are to meet those requirements.

**Reserved contracts:** Member States may reserve the right to participate in public procurement procedures to sheltered workshops and economic operators whose main aim is the social and professional integration of disabled or disadvantaged persons or may provide for such contracts to be performed in the context of sheltered employment programmes, provided that at least 30 % of the employees of those workshops, economic operators or programmes are disabled or disadvantaged workers.

## **QUESITI DI INFORMATICA**

- 1. Prova pratica di Informatica
- creare una cartella sul desktop denominata con il proprio cognome;

- creare un nuovo documento con MS EXCEL e salvarlo, assegnandovi il proprio nome, nella cartella presente sul desktop e contraddistinta dal proprio cognome;
- comporre una tabella digitando nella colonna A un elenco di 4 città, nella colonna B il numero di abitanti relativo, nella colonna C un valore percentuale ipotetico di abitanti con più di 65 anni per ogni città, con i seguenti dati:

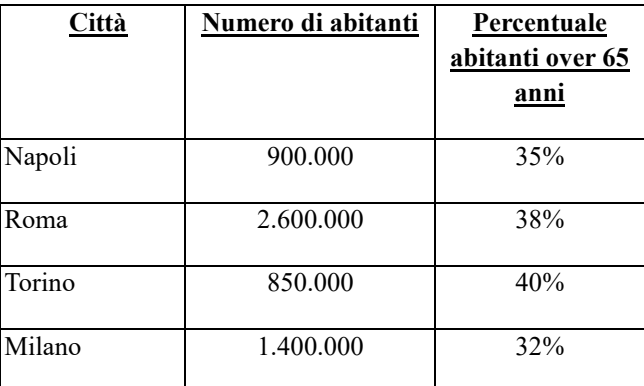

- mediante le apposite funzioni di Excel, riportare nella colonna D il numero di abitanti corrispondenti al valore percentuale della colonna C, e totalizzare questo valore nella prima cella vuota della colonna D;
- formattare tutte le celle della tabella con i seguenti parametri: carattere "Calibri", dimensione 14, inoltre definire il formato grassetto + corsivo per Città, il formato percentuale per la colonna C con 2 decimali e il formato numerico con separatore delle migliaia e 0 caratteri decimali per le colonne relative agli abitanti
- ordina le righe della tabella per i valori del Numero di abitanti in ordine decrescente
- salvare e chiudere il file appena creato.
- 2. Prova pratica di Informatica
- creare una cartella sul desktop denominata con il proprio cognome;

- creare un nuovo documento con MS EXCEL e salvarlo, assegnandovi il proprio nome, nella cartella presente sul desktop e contraddistinta dal proprio cognome;
- creare 5 colonne denominate "Descrizione", "Importo", "Quantità", "Subtotale" e "Subtotale Ivato" per articoli di ferramenta
- compilare le prime 4 righe con i seguenti valori:

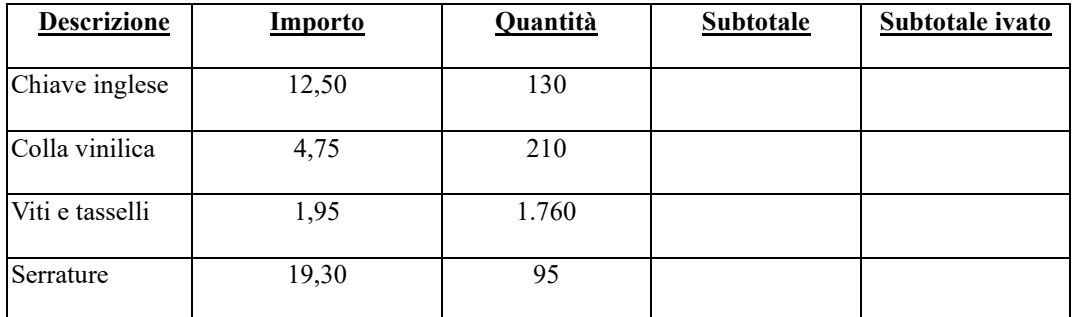

- scrivere nella quarta colonna la formula che moltiplica gli importi per le quantità e copiare tale formula per tutte le righe compilate;
- scrivere nella quinta colonna la formula che calcola il valore del subtotale più il 22% di IVA e copiarla nelle celle sottostanti.
- formattare tutte le celle della tabella con i seguenti parametri: carattere "Times New Roman", dimensione 12, inoltre definire il formato grassetto + corsivo per Descrizione e il formato numerico con separatore delle migliaia e 3 caratteri decimali per le colonne relative ai subtotali
- salvare e chiudere il file appena creato.
	- 4. Prova pratica di Informatica
- creare una cartella sul desktop denominata con il proprio cognome;

- creare un nuovo documento con MS EXCEL e salvarlo, assegnandovi il proprio nome, nella cartella presente sul desktop e contraddistinta dal proprio cognome;
- creare 3 colonne denominate "Primo", "Secondo" e "Terzo"
- compilare le prime 4 righe della tabella con con i seguenti valori

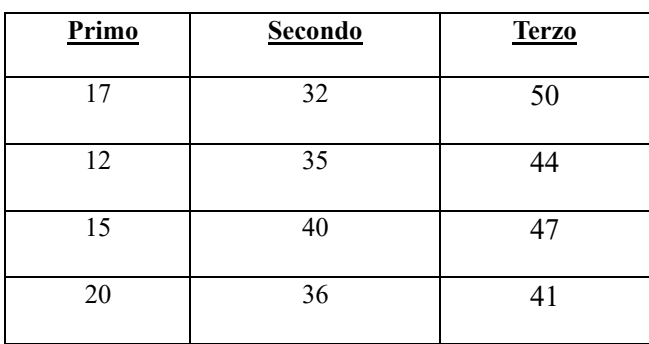

- aggiungere poi tre colonne con il calcolo della "Somma", "Prodotto" e "Media" dei 3 valori su ogni riga
- formattare tutte le celle della tabella con i seguenti parametri: carattere "Arial", dimensione 14, inoltre definire il formato numerico con separatore delle migliaia e 0 cifre decimali per le colonne Somma e Prodotto e il formato numerico con separatore delle migliaia e 2 cifre decimali per la colonna Media
- ordina le righe della tabella per i valori della somma in ordine decrescente
- salvare e chiudere il file appena creato.
- 7. Prova pratica di Informatica
- creare una cartella sul desktop denominata con il proprio cognome;

- creare un nuovo documento con MS EXCEL e salvarlo, assegnandovi il proprio nome, nella cartella presente sul desktop e contraddistinta dal proprio cognome;
- creare un elenco relativo ai nostri CD con Intestazione: Titolo, Autore, Anno, Scaffale
- compilare le prime 5 righe con i seguenti valori:

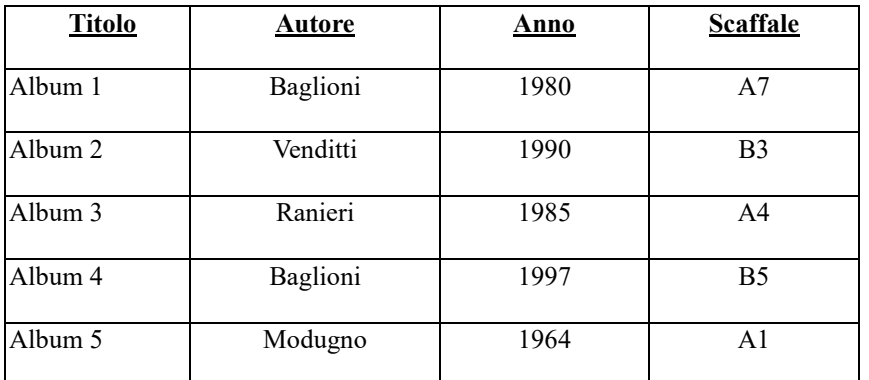

- formattare tutte le celle della tabella con i seguenti parametri: carattere "Calibri", dimensione 14, inoltre definire il formato grassetto + corsivo per Titolo e Autore, grassetto + colore carattere rosso per anno e scaffale
- ordina le righe della tabella per "Anno" in ordine crescente
- applica un filtro alla tabella e seleziona le righe con autore Baglioni
- salvare e chiudere il file appena creato.

9. Prova pratica di Informatica

• creare una cartella sul desktop denominata con il proprio cognome;

- creare un nuovo documento con MS EXCEL e salvarlo, assegnandovi il proprio nome, nella cartella presente sul desktop e contraddistinta dal proprio cognome;
- creare un elenco con i seguenti dati che rappresentano la produzione totale di gennaio di un'azienda casearia:

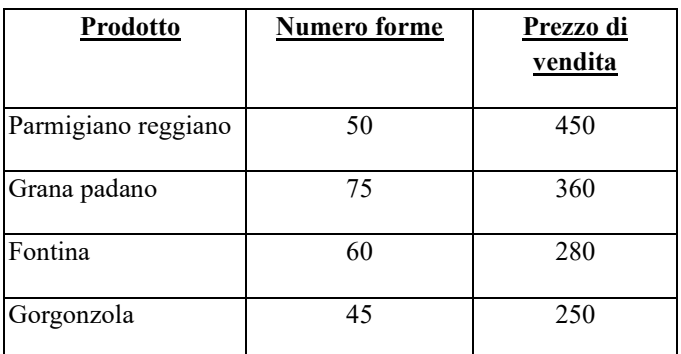

- Calcolare il fatturato realizzato per ogni tipo di prodotto
- calcolare il fatturato complessivo di gennaio e la percentuale sul fatturato totale per ogni singolo prodotto
- formattare tutte le celle della tabella con i seguenti parametri: carattere "Verdana", dimensione 12, inoltre definire il formato corsivo per Prodotto, e il formato numerico con simbolo € per le colonne Prezzo e Fatturato
- salvare e chiudere il file appena creato.
- 10. Prova pratica di MS EXCEL
- creare un nuovo documento con MS EXCEL e salvarlo, assegnandovi il proprio nome, nella cartella presente sul desktop e contraddistinta dal proprio cognome;
- creare un elenco con i seguenti dati con i quali ripartire le spese di un condominio a fine anno che ammontano a euro 12.870,00:

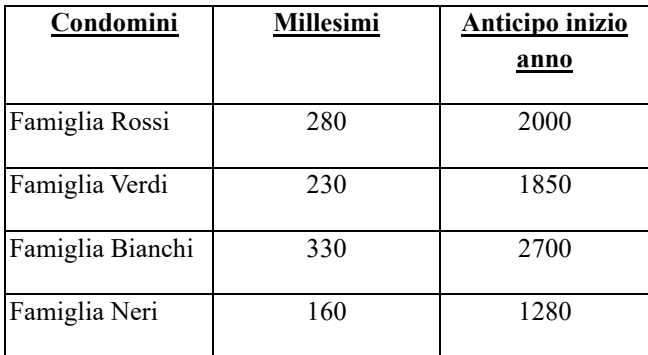

- ripartire la suddetta spesa totale per ogni famiglia in base ai millesimi
- calcolare per ogni famiglia il saldo da versare al condominio
- formattare tutte le celle della tabella con i seguenti parametri: carattere "Arial", dimensione 14, inoltre definire il formato grassetto per le Famiglie, e il formato numerico con simbolo € per le altre colonne
- salvare e chiudere il file appena creato.
- 11. Prova pratica di Informatica
- creare una cartella sul desktop denominata con il proprio cognome;

- creare un nuovo documento con MS EXCEL e salvarlo, assegnandovi il proprio nome, nella cartella presente sul desktop e contraddistinta dal proprio cognome;
- creare un elenco con i seguenti dati:

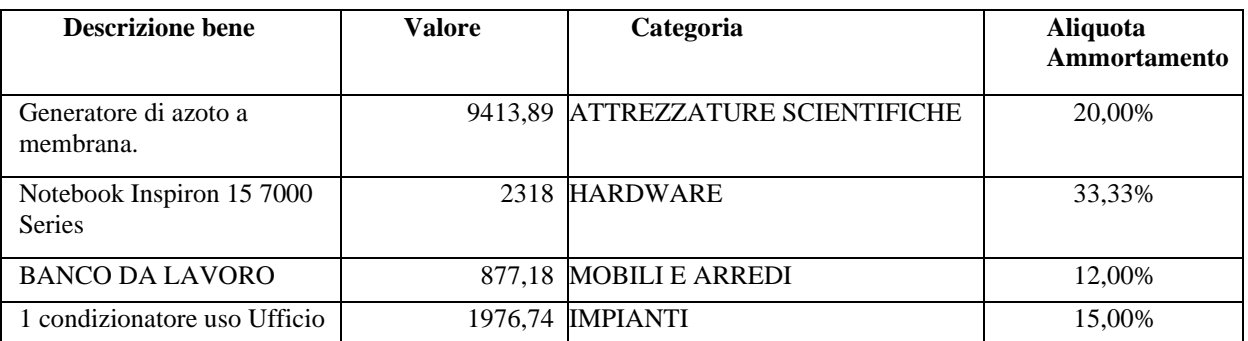

- calcolare la 'Quota ammortamento annuale' per ogni bene e il suo valore totale
- formattare tutte le celle della tabella con i seguenti parametri: carattere "Times New Roman", dimensione 12, inoltre definire un formato grassetto + corsivo per Bene e Categoria, e un formato numerico con simbolo € per le due colonne Valore e Quota ammortamento annuale
- ordina le righe della tabella per Aliquota Ammortamento crescente
- salvare e chiudere il file appena creato.
- 12. Prova pratica di MS EXCEL
- creare un nuovo documento con MS EXCEL e salvarlo, assegnandovi il proprio nome, nella cartella presente sul desktop e contraddistinta dal proprio cognome;
- creare un elenco con i seguenti dati che rappresentano la vendita di libri annuale di una libreria:

![](_page_6_Picture_233.jpeg)

- Calcolare il prezzo di vendita unitario per ogni libro
- calcolare il totale fatturato complessivo della libreria e la percentuale sul fatturato totale per ogni libro in tabella
- formattare tutte le celle della tabella con i seguenti parametri: carattere "Verdana", dimensione 14, inoltre definire il formato grassetto per Titolo libro, e il formato numerico con simbolo  $\epsilon$  per le colonne Fatturato totale e Prezzo di vendita unitario
- salvare e chiudere il file appena creato.
- 13. Prova pratica di Informatica
- creare una cartella sul desktop denominata con il proprio cognome;

- creare un nuovo documento con MS EXCEL e salvarlo, assegnandovi il proprio nome, nella cartella presente sul desktop e contraddistinta dal proprio cognome;
- creare 5 colonne denominate "Studente", "Esame 1", "Esame 2", "Esame 3" e "Media voti" per gli esami di profitto di un gruppo di studenti
- compilare le prime 4 righe con i seguenti valori:

![](_page_7_Picture_149.jpeg)

- scrivere nella quinta colonna la media dei 3 voti d'esame e copiare tale formula per tutte le righe compilate;
- formattare tutte le celle della tabella con i seguenti parametri: carattere "Times New Roman", dimensione 14, inoltre definire il formato corsivo + sottolineato per Studente e il formato numerico con 3 caratteri decimali per la colonna Media voti
- ordina le righe della tabella per Media voti decrescente
- contare, con apposita formula, il numero di esami totali conseguiti con voto 30 dai 4 studenti
- salvare e chiudere il file appena creato.

Per ordine del Presidente della Commissione Il Segretario f.to dott.ssa Emanuela Dumontet